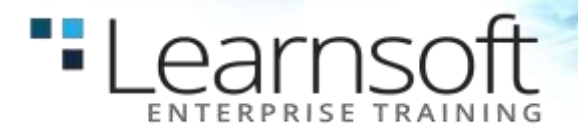

# **Oracle Solaris 10 Operating System Essentials**

# **Length**: 4 Days

**Summary:** The Oracle Solaris 10 Operating System Essentials course provides instruction in the key features and capabilities of Suns flagship Solaris 10 OS. Topics include file and directory management, controlling the user work environment, archiving files and using remote commands.

#### **Learn To:**

- Understand fundamental command-line features of the Solaris OS.
- Explore file system navigation, the vi text editor and file permissions.
- Work with access control lists [\(ACLs\)](http://education.oracle.com/pls/web_prod-plq-dad/db_pages.getpage?page_id=609&p_org_id=1001&lang=US&get_params=dc:D68140GC20,p_preview:N), command shells and file compression.
- Understand basic network use.
- Read shell scripts.

### **Audience**: System Administrator, End Users

**Exam:** This course will also prepare you to take the Sun Certified Solaris Associate (SCSAS) Exam.

#### **Course Objectives:**

- Manage and view files and directories and change the directory contents
- Create and modify files and use basic file permissions
- Create ACLs and control the user work environment
- Use commands within the shell
- Perform basic process and job control

# Compress, view, and uncompressed files

Archive files and create archives

- Perform remote file transfers
- Use components of the [desktop system](http://education.oracle.com/pls/web_prod-plq-dad/db_pages.getpage?page_id=609&p_org_id=1001&lang=US&get_params=dc:D68140GC20,p_preview:N)
- Use command-line features and help resources

# **COURSE CONTENT**

# **Using the Desktop in the Solaris 10 Operating System**

- Describe the hardware components of a computer
- Describe the Solaris operating system components
- Describe the SunOS software
- Log in to the system
- Use the desktop environment

# **Using Command-Line Features and Online Help Resources**

- Construct and execute commands from the command line
- Use online documentation

# "Learnsoft

# **Viewing Directories and Files**

- Work with directories
- Work with files
- Print files

# **Working with Files and Directories in Solaris**

- Copy files and directories
- Move and rename files and directories
- Create files and directories
- Remove files and directories
- Use symbolic links

#### **Using the vi Editor**

- Describe the fundamentals of the vi editor
- Modify files by using the vi editor

# **Using Commands Within the Shell**

- Use shell metacharacters
- Describe the Korn shell variables
- Display the command history
- Describe the command-line interpreter
- Work with user initialization files
- Redirect commands

#### **Using Basic File Permissions**

- View file and directory permissions
- Determine file or directory access
- Change the permissions
- Modify the default permissions

# **Configure Access Control Lists (ACLs)**

- Describe ACLs
- Configure ACLs using the command line
- Configure ACLs using the File Manager graphical user interface (GUI)
- Switch users on a system

# **Searching Files and Directories**

- Search for content in files
- Search for files and directories

### **Performing Basic Process Control**

- Describe Solaris OS processes
- View a process
- Search for a specific process
- Send a signal to a process
- Terminate processes with the kill command

# **Advanced Shell Functionality**

- Manage jobs in the Korn shell
- Describe the Korn shell alias utility
- Use Korn shell functions
- Set Korn shell options

#### **Reading Shell Scripts**

- Describe shell scripts
- Run shell scripts
- Pass values to shell scripts
- Use the test command
- Perform conditional commands

#### **Creating Archives**

- Archive files
- Compress and archive files using the jar command

#### **Compressing, Viewing, and Uncompressing Files**

- Compress files using the compress command
- View compressed files using the zcat command
- Uncompress files using the uncompress command
- Compress a file with the gzip command
- View files using the gzcat command
- Compress and archive multiple files with the zip command

# **Performing Remote Connections and File Transfers**

- Establish a [remote login](http://education.oracle.com/pls/web_prod-plq-dad/db_pages.getpage?page_id=609&p_org_id=1001&lang=US&get_params=dc:D68140GC20,p_preview:N) session
- Copy files or directories to and from another system
- [Transfer files](http://education.oracle.com/pls/web_prod-plq-dad/db_pages.getpage?page_id=609&p_org_id=1001&lang=US&get_params=dc:D68140GC20,p_preview:N) between systems